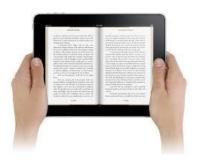

## Read an eBook today!

Access GCPS eBooks and audiobooks from your smartphone, tablet, and computer.

## Logging in to the BryteWave™ K-12 Edition app

- a. Download and install the BryteWave K-12 Edition app from the App store or Google Play.b. Launch the mobile app.
- c. Enter your User Name and Password.

User Name: Your student number

Password: School computer password

d. Enter the Follett Shelf URL:

http:// wbb21866 .follettshelf.com

- e. If you are on a private/safe/secure device and want to skip steps C and D next time you access the mobile app, select the **Stay logged in** checkbox.
- f. Tap Log In.

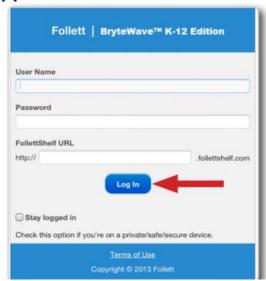

## **Access eBooks Using a Computer**

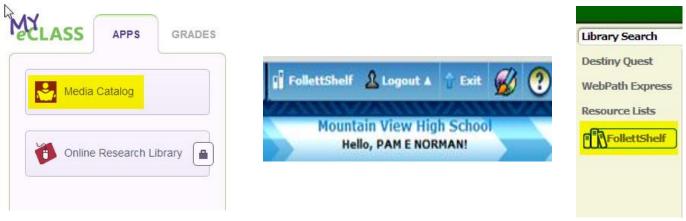

Log into the student portal (My eCLASS) and click on Media Catalog in the Apps section. Log into the Media Catalog using your school number and password. Then click on the FollettShelf link.

You can also access the FollettShelf using the direct URL. Don't forget to log in!

https://wbb21866.follettshelf.com/shelf/servlet/presentshelfform.do?site=21866